# Configurazione delle impostazioni dell'orologio sulle interfacce del router POS  $\overline{a}$

### Sommario

[Introduzione](#page-0-0) **[Prerequisiti](#page-0-1) [Requisiti](#page-0-2)** [Componenti usati](#page-0-3) **[Convenzioni](#page-0-4)** [Impostazioni consigliate dell'orologio per le interfacce POS router](#page-1-0) [Configurazione 1: Back to Back, Dark Fiber o DWDM](#page-1-1) [Perché interna-interna?](#page-1-2) [Quando scegliere Linea-Interno](#page-4-0) [Configurazione 2: Connessione attraverso SONET Cloud](#page-4-1) [Informazioni correlate](#page-5-0)

### <span id="page-0-0"></span>Introduzione

Questo documento rivede le impostazioni consigliate dell'origine dell'orologio per le interfacce del router Packet over SONET (POS) connesse su fibra scura, back-to-back o attraverso una rete della società telefonica (Telco).

Selezionare le impostazioni di clock migliori per garantire un ripristino accurato dei dati ed evitare errori a livello di SONET.

### <span id="page-0-1"></span>**Prerequisiti**

#### <span id="page-0-2"></span>**Requisiti**

Nessun requisito specifico previsto per questo documento.

#### <span id="page-0-3"></span>Componenti usati

Il documento può essere consultato per tutte le versioni software o hardware.

#### <span id="page-0-4"></span>**Convenzioni**

Per ulteriori informazioni sulle convenzioni usate, consultare il documento [Cisco sulle convenzioni](//www.cisco.com/en/US/tech/tk801/tk36/technologies_tech_note09186a0080121ac5.shtml) [nei suggerimenti tecnici.](//www.cisco.com/en/US/tech/tk801/tk36/technologies_tech_note09186a0080121ac5.shtml)

### <span id="page-1-0"></span>Impostazioni consigliate dell'orologio per le interfacce POS router

Nella tabella vengono riepilogate le impostazioni dell'orologio consigliate per le interfacce POS del router:

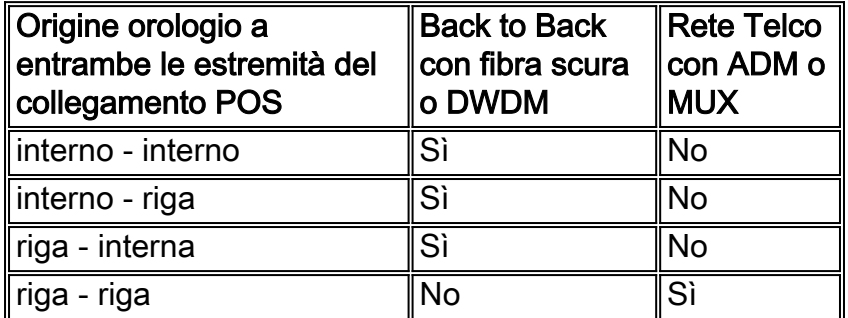

Nel prosieguo di questo documento vengono illustrati i motivi di queste impostazioni consigliate.

## <span id="page-1-1"></span>Configurazione 1: Back to Back, Dark Fiber o DWDM

Cisco consiglia di configurare connessioni da interno a interno o da linea a interno in questa configurazione. Non impostare entrambi i lati per derivare la temporizzazione dalla linea in questa configurazione in modo da evitare deviazioni di frequenza e interruzioni di linea, inclusi errori intermittenti e persino errori di collegamento.

Per configurare due router per una connessione back-to-back, utilizzare il comando clock source internal.

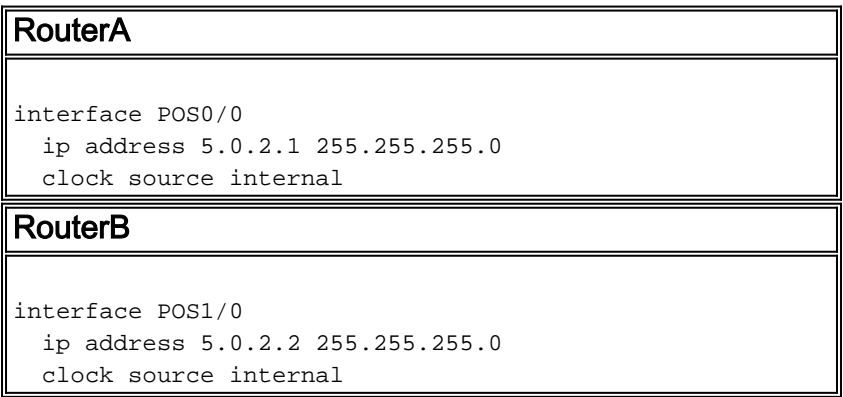

#### <span id="page-1-2"></span>Perché interna-interna?

Questa sezione spiega l'importanza di una configurazione da interna a interna per una configurazione back-to-back o in fibra scura. Nella figura 1 viene illustrata una topologia back-toback.

#### Figura 1 - Topologia back-to-back

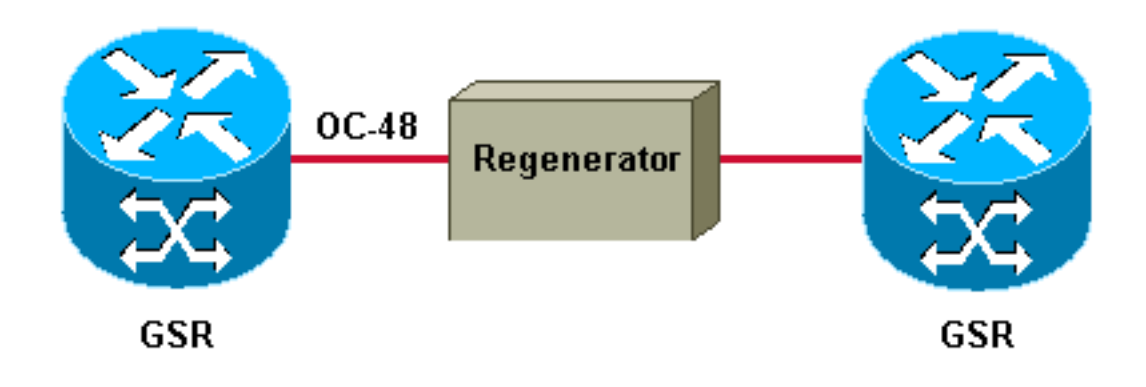

La Figura 2 mostra una connessione POS su fibra scura.

Figura 2 - Connessione POS su fibra scura

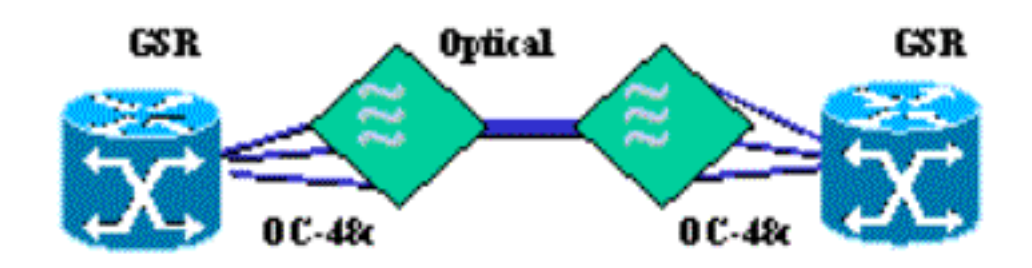

Un'errata concezione della temporizzazione è che entrambe le estremità di un collegamento sincrono devono utilizzare lo stesso orologio, quindi un'estremità deve derivare la temporizzazione dalla linea. Questa istruzione è valida per le connessioni da DCE a DTE. Tuttavia, questa affermazione non è valida per i collegamenti bidirezionali di livello 1, ad esempio SONET.

Di seguito è riportato un esempio per spiegare perché questa istruzione non è valida per i collegamenti bidirezionali di livello 1:

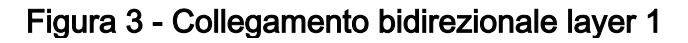

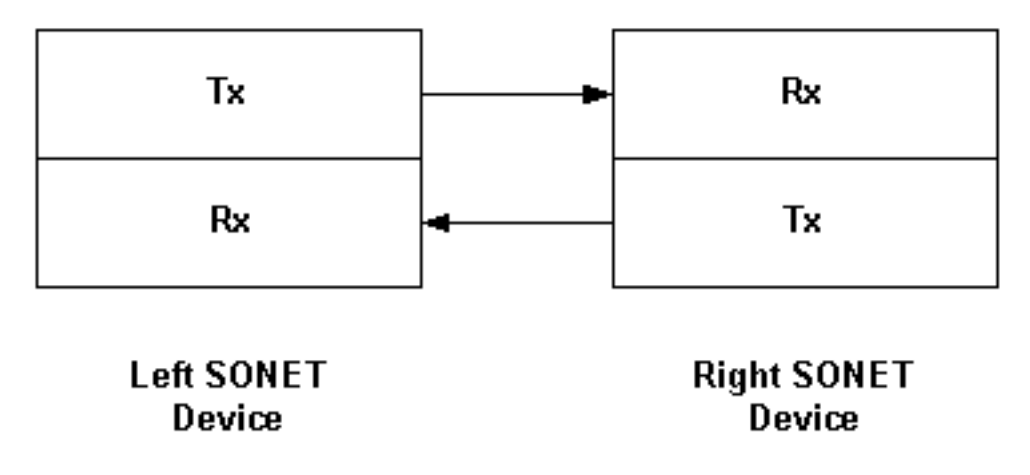

In questo caso, ogni collegamento unidirezionale è sincronizzato.

- Il ricevitore SONET destro (Rx) è sincronizzato con il trasmettitore SONET sinistro (Tx).
- Il ricevitore SONET sinistro è sincronizzato con il trasmettitore SONET destro.

Tuttavia, non è necessario sincronizzare entrambi i collegamenti unidirezionali. In altre parole, il collegamento da sinistra a destra non deve essere sincronizzato con il collegamento da destra a sinistra.

Si consideri che un'interfaccia POS è costituita da due filamenti fisici di fibra. Ogni trefolo fornisce un collegamento unidirezionale.

Èimportante notare che, con l'origine dell'orologio interna, il router esegue le seguenti azioni:

- Il trasmettitore usa l'orologio interno per sincronizzare il segnale di trasmissione.
- Il ricevitore usa sempre l'orologio recuperato dalla linea di ricezione per sincronizzarsi con il trasmettitore all'estremità remota.

Èquindi possibile configurare la temporizzazione interna su entrambe le estremità del router. Il comando clock source determina solo l'origine dell'orologio di trasmissione.

Un'applicazione basata su pacchetti di SONET e qualsiasi configurazione point-to-point basata su SONET supporta le impostazioni di clock interno con oscillatori Stratum 3 o Stratum 4. Gli orologi devono essere conformi alla specifica SMC (Minimum Clock) di SONET, che definisce la precisione di 20 parti per milione (ppm). Anche le reti SONET originali, che supportavano collegamenti OC-48 point-to-point che in genere trasportavano i frame DS-3, e le reti PDH (Plesiochronous Digital Hierarchy) pre-SONET, erano sincronizzate con orologi da 20 ppm. Questi primi sistemi SONET sono una diretta analogia con i collegamenti POS odierni, che definiscono una connessione point-to-point tra due router con interfacce asincrone al resto della rete.

Point-to-point significa che il payload SONET termina a ogni interfaccia POS. Il router estrae quindi i pacchetti IP dal frame PPP incapsulato e li inoltra a un'interfaccia di uscita come se i pacchetti fossero ricevuti da un'interfaccia non POS, ad esempio un'interfaccia seriale o Ethernet. Ciò significa che è possibile sincronizzare gli orari di ogni collegamento POS in modo indipendente e non è necessario sincronizzare tutte le interfacce POS di un router con un orologio comune.

La mappatura POS utilizza il framing HDLC e riempie gli spazi tra pacchetti consecutivi con flag di inattività. In questo modo, il payload IP viene separato dal frame rate SONET. La mappatura non richiede un clock estremamente preciso per generare il frame rate in uscita SONET, e una precisione di clock di 20ppm è più che sufficiente. I buffer enormi utilizzati dalle interfacce di ricezione riducono al minimo l'impatto di un'eccessiva variazione.

Le reti SONET a più nodi possono inoltre trasportare i payload in modo affidabile con la configurazione di clock interno in ogni nodo quando gli orologi sono accurati almeno in Stratum-3. Tuttavia, Cisco sconsiglia tale configurazione. Gli orologi precisi dello Stratum 4 possono produrre un'alta velocità di giustificazioni del puntatore, che può portare a superare la tolleranza di jitter dei dispositivi asincroni serviti.

In sintesi, tenere in considerazione questi punti quando si seleziona un'impostazione dell'orologio per i collegamenti POS back-to-back o in fibra scura:

• POS definisce una tecnologia point-to-point. Il collegamento SONET termina completamente sulla scheda di linea. Nessuna informazione SONET passata tra le porte di un router. Al contrario, un ADM (SONET add-drop multiplexer) in genere passa l'SPE (Synchronous Payload envelope) dall'entrata alla porta in uscita e modifica i byte del puntatore per adattarsi a qualsiasi offset tra le due porte.

• POS utilizza un mapping asincrono. Il frame SONET determina la frequenza con cui i pacchetti vengono "riempiti" in frame SONET byte per byte. Sul lato di trasmissione, un'interfaccia POS del router imposta i byte del puntatore H1/H2 sul valore fisso 522. Questo valore viene scelto perché il valore del puntatore posiziona l'SPE all'inizio del frame che segue i puntatori. I progettisti di frame devono scegliere alcuni valori arbitrari da utilizzare, quindi tendono a scegliere valori "simpatici", come 522. In una configurazione in fibra scura o DWDM, il percorso non include alcuna apparecchiatura che altera o elabora i byte del puntatore, quindi il frame SONET arriva al ricevitore con lo stesso valore fisso di 522 per i byte H1/H2. Pertanto, non è possibile eseguire la registrazione temporizzata di slittamenti o slittamenti SPE.

#### <span id="page-4-0"></span>Quando scegliere Linea-Interno

In alternativa, è possibile configurare un'estremità del collegamento per la linea di origine dell'orologio. È importante notare che il risultato di questa configurazione è che il trasmettitore ora usa l'orologio recuperato dalla linea dal ricevitore locale, per sincronizzare il segnale trasmesso.

Configurare la linea di origine dell'orologio su un'estremità (e solo un'estremità) del collegamento POS quando la qualità dell'origine dell'orologio derivata è superiore a quella dell'orologio disponibile sull'interfaccia POS del router. Le schede di linea Engine 3 e Engine 4 della serie Cisco 12000 utilizzano una sorgente di clock Stratum 3. Tutte le schede di linea 0 - 2 diverse dalla scheda di linea OC48 SRP 1x (OC48/SRP-SR-SC-B) utilizzano un'origine SMC. Un sottoprodotto di una configurazione interna di linea è che entrambe le direzioni del collegamento utilizzano lo stesso orologio, ma questo non deve essere il motivo.

Lo svantaggio di line-internal è che un clock colpisce in una direzione, causando all'interfaccia il tentativo di temporizzare se stessa dalla linea per inviare errori, perché ora sta utilizzando un segnale "cattivo" come sorgente. Internal-internal separa i due domini di temporizzazione. Un errore da un lato non causa un errore dall'altro. La temporizzazione interna su entrambi i lati garantisce che un errore nell'orologio ricevuto (sul lato del loop) non influisca sul traffico Tx.

La discussione finora ha mostrato che la configurazione della linea di origine dell'orologio su entrambe le estremità di un collegamento POS è intrinsecamente instabile. Con il collegamento linea-linea, entrambi i trasmettitori utilizzano l'orologio ricevuto dall'estremità remota, e nessuna delle due estremità in realtà fornisce l'orologio. Questa configurazione errata porta a un loop di temporizzazione.

Nota: un batch limitato di schede di linea POS 1xOC12 per il GSR ha riscontrato errori di temporizzazione a causa di un problema con l'oscillatore integrato. L'oscillatore richiedeva che gli orologi in entrata e in uscita fossero identici. Pertanto, le configurazioni appropriate per l'impostazione dell'orologio interno della linea hanno risolto la maggior parte degli errori relativi agli orari. Questo problema non influisce su altre schede di linea POS.

### <span id="page-4-1"></span>Configurazione 2: Connessione attraverso SONET Cloud

Con questa configurazione, Cisco consiglia di configurare entrambi i lati per derivare la temporizzazione dalla linea. Le interfacce POS del router Cisco utilizzano la temporizzazione delle linee per impostazione predefinita. Configurare la linea di origine dell'orologio se in precedenza è stata modificata l'impostazione dell'orologio.

La figura 4 illustra una connessione POS su una rete SONET.

Figura 4 - Connessione POS su una rete SONET

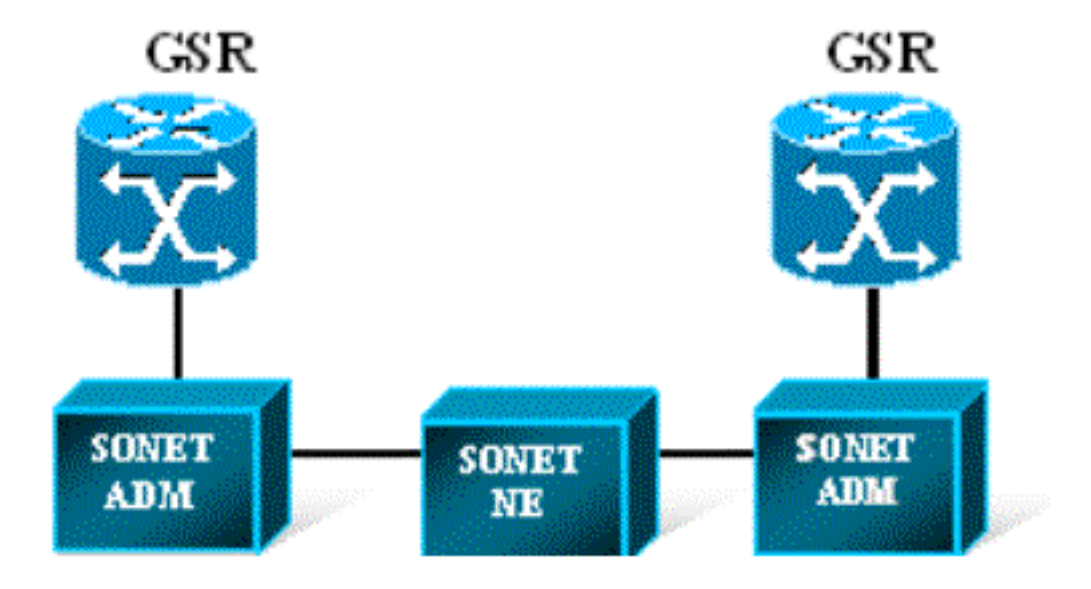

In genere, il cloud SONET fornisce un'origine dell'orologio con livello Stratum più accurata o superiore rispetto all'hardware del router. In rari casi, un'interfaccia POS incrementa i contatori PSE / NSE e segnala le regolazioni del puntatore con l'orologio di linea. Tali regolazioni del puntatore indicano un problema di sincronizzazione o di sfasamento dell'orologio nella rete del provider. Segnalare eventuali problemi al provider.

### <span id="page-5-0"></span>Informazioni correlate

- [Packet-over-SONET/SDH](//www.cisco.com/en/US/products/hw/routers/ps167/prod_white_papers_list.html?referring_site=bodynav)
- [Pagine di supporto per la tecnologia ottica](//www.cisco.com/en/US/tech/tk482/tsd_technology_support_category_home.html?referring_site=bodynav)
- [Documentazione e supporto tecnico Cisco Systems](//www.cisco.com/cisco/web/support/index.html?referring_site=bodynav)